# epati

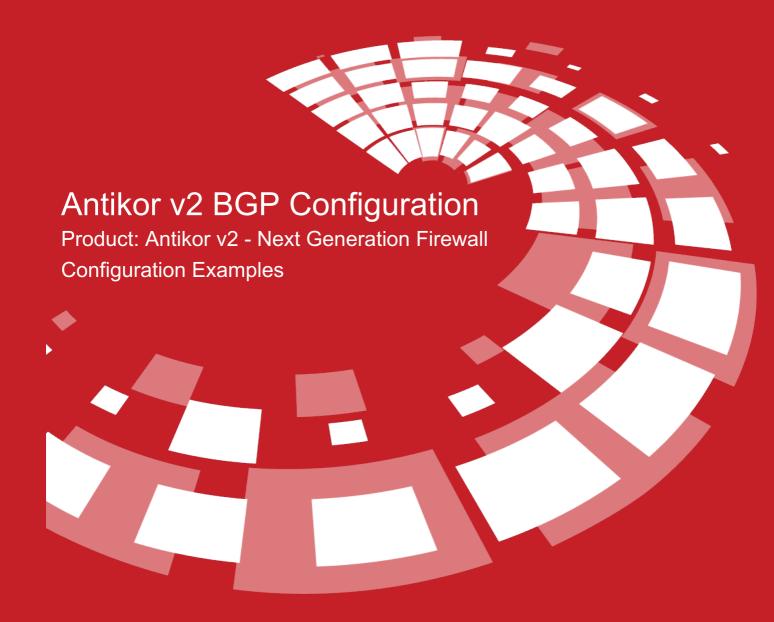

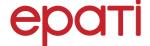

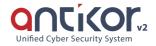

# **Antikor v2 BGP Configuration**

BGP is a advanced routing protocol. This protocol, used by Internet service providers, is stable and reliable. This protocol, which is used in establishing and extending Internet connections, is the most basic protocol, but it works slowly.

## **Network Topology**

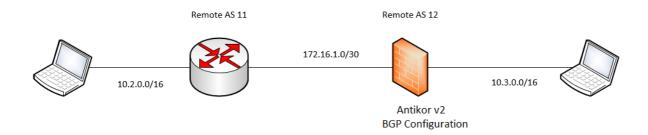

## Configuration

Firstly, click the BGP Configuration, under the Routing Management menu.

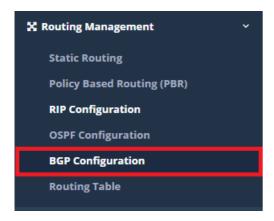

In the page that opens, the settings required for Antikor BGP Configuration are entered.

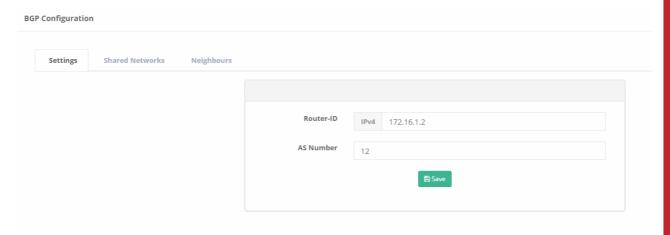

## Go to the tab "shared networks."

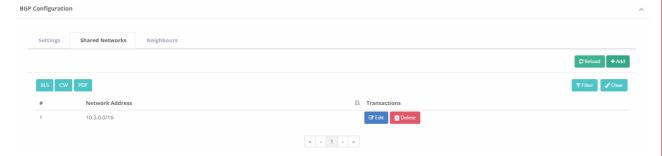

Go to the tab "neighbours", later entered router neighbours settings.

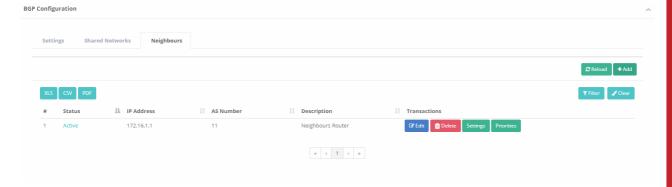

## Neighbor Router Configuration;

```
interface FastEthernet0/0
  ip address 10.2.0.1 255.255.0.0
  duplex auto
  speed auto
!
interface Serial0/0/0
  ip address 172.16.1.1 255.255.252
  clock rate 2000000
!
router bgp 11
  bgp log-neighbor-changes
  no synchronization
  neighbor 172.16.1.2 remote-as 12
  network 10.2.0.0 mask 255.255.0.0
```

## ePati Cyber Security Technologies Inc.

Mersin Universitesi Ciftlikkoy Kampusu Teknopark Idari Binasi Kat: 4 No: 411 Zip Code: 33343 Yenisehir / MERSIN / TURKIYE ♦ www.epati.com.tr⋈ info@epati.com.tr+90 324 361 02 33+90 324 361 02 39

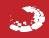